# **QUICK INSTALLATION GUIDE**

# DWR-510 Le Petite 3.75G ROUTER

# **ENGLISH**

### SIM CARD INSTALLATION

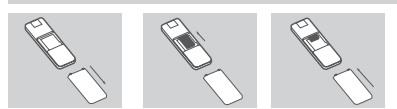

- 1. Remove the back cover of the USB dongle.
- Web: www.dlink.co.in E-Mail: helpdesk@dlink.co.in 2. Insert the SIM card with the gold contacts facing down. Make sure that you insert the SIM card in the right direction, with the notched edge facing away from the DWR-510's contacts.
- 3. Replace the back cover.

## 3G MODEM MODE

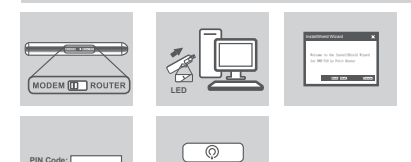

- 1. Move the router/modem selection switch to modem mode.
- 2. Connect the Le Petit 3.75G Router to your computer, the LED will blink green
- 3. Follow the instructions to install the D-Link Connection Manager.

Connect

- 4. Next, enter the PIN code for the SIM card.
- 5. Click the Connect icon in the Connection Manager. You can now use the DWR-510 Le Petit 3.75G Router as a 3G modem.

#### 3G ROUTER MODE

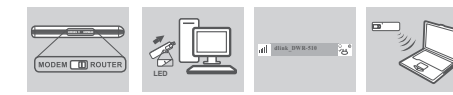

- 1. Move the router/modem selection switch to router mode.
- 2. Connect the Le Petit 3.75G Router to your computer, the LED will blink green. Alternatively, you can connect the DWR-510 to a USB power adapter. Tech Support: support.me@dlink-me. com
- 3. Find the Wi-Fi network with the SSID "dlink\_DWR-510" and connect to it. 4. You can now use the DWR-510 Le Petit 3.75G Router as a 3G router.

#### SETUP AND CONFIGURATION PROBLEMS

- Nasrcity Cairo, Egypt **1. Where can I find more information about how to use this device?** Floor 6, office C2 Tel.: +2 02 26718375 - +2 02 <sup>A</sup> comprehensive user manual is available for the DWR-510. The manual requiresAcrobat Reader. Go to the Virtual CD Drive labeled DWR-510 and you can find the user manual there.
- **2. Why WON'T The Connection Manager install automatically?** Go to the Virtual CD Drive labeled DWR-510, and then double click the file "Autorun.exe"
- Please check the SIM card is installed properly and make sure your SIM card <sup>comm</sup><br>does have 3G data service, or check if your Antivirus Software is blocking the **connection.**<br>connection. **3. Why am I unable to connect to a mobile service network?**
- **4. Why am I unable to use a different USB interface on A PC with the same mac address?** You may need to reinstall the driver to set up a network connection.

# TECHNICAL SUPPORT

**Australia:** Tel: 1300-766-868 24/7 Technical Support Web: http://www.dlink.com.au

**Korea:** Tel : +82-2-2028-1810 Monday to Friday 9:00am to 6:00pm Web : http://d-link.co.kr E-mail : g2b@d-link.co.kr

only)

6.30PM

Building

26717280

Al-Khaleej)

com

Plot No. S31102.

E-mail: support@dlink.com.au **India:**<br>Tel: 1800-233-0000 (MTNL & BSNL Riyadh - Saudi Arabia Tel: +966 1 217 0008<br>Tel: +966 1 217 0008<br>Technical Support: Technical Support: +966 1 2170009 / +966 2 6522951 General Inquiries: info.sa@dlink-me. com Tech Support: support.sa@dlink-me.

Tel: 1800-233-0000 (MTNL & BSNL com<br>Toll Free)<br>& Others) **Pakistan & Others** *Pakistan* com

**D-Link** 

Islamabad Office: 61-A, Jinnah Avenue, Blue Area, Suite # 11, EBC, Saudi Pak Tower, Islamabad - Pakistan Tel.: +92-51-2800397, 2800398 Fax: +92-51-2800399

Karachi Office: D-147/1, KDA Scheme # 1, Opposite Mudassir Park, Karsaz Road, Karachi – Pakistan Phone: +92-21-34548158, 34326649 Fax: +92-21-4375727 Technical Support: +92-21-34548310, <sup>34305069</sup> General Inquiries: info.pk@dlink-me. com Tech Support: support.pk@dlink-me.

# **Iran**<br>Unit 5, 5th Floor, No. 20, 17th Alley,

**New Zealand:** Tel: 0800-900-900 24/7 Technical Support Web: http://www.dlink.co.nz E-mail: support@dlink.co.nz

**Singapore, Thailand, Indonesia, Malaysia, Philippines, Vietnam:** Singapore - www.dlink.com.sg Thailand - www.dlink.co.th Indonesia - www.dlink.co.id Malaysia - www.dlink.com.my Philippines - www.dlink.com.ph Vietnam - www.dlink.com.vn

#### **South Africa and Sub Sahara Region:** Tel: +27-12-665-2165

Web: http://www.d-link.co.za E-mail: support@d-link.co.za **Saudi Arabia (KSA):** Tel: +966 01 217 0008

 08600 DLINK (for South Africa Monday to Friday 8:30am to 9:00pm South Africa Time Unit 5, 5th Floor, No. 20, 17th Alley , Bokharest St. , Argentine Sq. , Tehran IRAN Postal Code : <sup>1513833817</sup> Tel: +98-21-88880918,19 +98-21-88706653,54 General Inquiries: info.ir@dlink-me. com Tech Support: support.ir@dlink-me.<br>com

#### **Morocco**

Fax: +966 01 217 0009 Saturday to Wednesday 9.30AM to Thursdays 9.30AM to 2.00 PM  $MITC$ Route de Nouaceur angle RS et CT<br>1029 Bureau N° 312 ET 337<br>Casablanca , Maroc<br>Phone : +212 663 72 73 24<br>Finail: support.na@dlink-me.com

E-mail: Support.sa@dlink-me.com **D-Link Middle East - Dubai, U.A.E.** Jebel Ali Free Zone South,<br>P.O.Box 18224, Dubai, U.A.E. P.O.Box 18224, Dubai, U.A.E.<br>Tel: +971-4-8809022<br>Fax: +971-4-8809066 / 8809069<br>Technical Support: +971-4-8809033<br>General Inquiries: info.me@dlink-me.<br>com

**Kuwait:**  Technical Support: + 965 22453939 / +965 22453949

Ayazağa Maslak yolu Erdebil Cevahir İş Merkezi No: 5/A Ayazağa / Maslak İstanbul Tel: +90 212 2895659 211 00 65 Web:www.dlink.com.tr Teknik Destek: support.tr@dlink.com.tr

com Tech Support: support.eg@dlink-me. **ISBAEL** מטלון סנטר

## Office # 84 , Al Khaleej Building ( Mujamathu

Opp. King Fahd Road, Olaya

**Egypt** 1, Makram Ebeid Street - City Lights

Technical Support: +2 02 26738470 General Inquiries: info.eg@dlink-me.

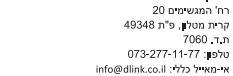

info@dlink.co.il : אי-מאיל כלל אי-מאייל תמיכה: support@dlink.co.il

# **PYCCКИЙ**

# УСТАНОВКА SIM-КАРТЫ

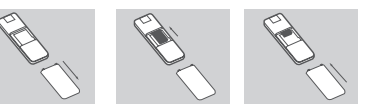

- 
- 1. Снимите заднюю крышку USB модема. 2. Установите SIM-карту золотистыми контактами вниз. Убедитесь, что SIM-карта корректно установлена в DWR-510.
- эпитмарта корректно установ<br>3. Прикрепите заднюю крышку.

#### РЕЖИМ 3G МОДЕМА

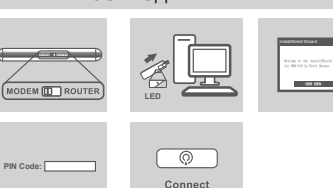

- 1. Поместите переключатель «маршрутизатор/модем» в режим модема.
- 
- 2. Подключите 3.75G маршрутизатор к компьютеру, индикатор будет<br>Мигать зеленым светом.<br>2. Сперуйте инструкциям по установке менеруера срединений DJ ink Следуйте инструкциям по установке менеджера соединений - D-Link Connection Manager.
- 
- 4. Затем введите PIN-код для SIM-карты.<br>5. Нажмите иконку «Connect» в менеджере соединений. Теперь можно 5. Нажмите иконку «Connect» <sup>в</sup> менеджере соединений. Теперь можно использовать 3.75G маршрутизатор DWR-510 <sup>в</sup> качестве 3G модема.

#### РЕЖИМ 3G МАРШРУТИЗАТОРА

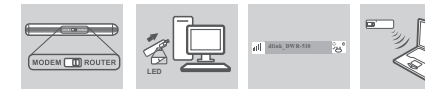

- 1. Поместите переключатель «маршрутизатор/модем» в режим маршрутизатора.
- 2. Подключите 3.75G маршрутизатор к компьютеру, индикатор будет мигать зеленым светом. Также можно подключить DWR-510 к USB адаптеру питания.
- 3. Найдите Wi-Fi сеть с SSID "dlink\_DWR-510" и подключитесь к ней.
- 4. Теперь можно использовать 3.75G маршрутизатор DWR-510 в качестве 3G маршрутизатора.

#### ПРОБЛЕМЫ УСТАНОВКИ И НАСТРОЙКИ

**1. ГДЕ МОЖНО НАЙТИ БОЛЕЕ ПОДРОБНУЮ ИНФОРМАЦИЮ ОБ ИСПОЛЬЗОВАНИИ ЭТОГО УСТРОЙСТВА?**

 Для DWR-510 доступно руководство пользователя. Для открытия документа требуется Acrobat Reader. На CD-диске DWR-510 вы можете найти руководство пользователя.

**2. ПОЧЕМУ МЕНЕДЖЕР СОЕДИНЕНИЙ НЕ ЗАПУСКАЕТСЯ АВТОМАТИЧЕСКИ?**

 На CD-диске DWR-510 найдите файл "Autorun.exe" и дважды нажмите по нему.

- **3. ПОЧЕМУ НЕВОЗМОЖНО ПОДКЛЮЧИТСЯ К МОБИЛЬНОЙ СЕТИ?** Пожалуйста, проверьте правильность установки SIM-карты и убедитесь, что SIM-карта поддерживает 3G сервис, или проверьте, блокирует ли антивирус соединение.
- **4. ПОЧЕМУ НЕВОЗМОЖНО ИСПОЛЬЗОВАТЬ РАЗЛИЧНЫЕ USB-ИНТЕРФЕЙСЫ С ТАКИМ ЖЕ MAC-АДРЕСОМ?** Необходимо переустановить драйвер для установки сетевого соединения.

#### Техническая поддержка

Обновления программного обеспечения и документация доступны на Интернет-сайте D-Link. D-Link предоставляет бесплатную поддержку для клиентов в течение гарантийного срока. Клиенты могут обратиться в группу технической поддержки D-Link по телефону или через Интернет.

#### **Техническая поддержка D-Link:** +7(495) 744-00-99 **Техническая поддержка через Интернет**

http://www.dlink.ru e-mail: support@dlink.ru

#### **Украина,** 04080 г. Киев , ул. Межигорская, 87- А, офис 18 Тел.: +38 (044) 545-64-40

E-mail: kiev@dlink.ru **Беларусь**

E-mail: almaty@dlink.ru

E-mail: tashkent@dlink.ru

дом 143 (уг. Муканова)

**Грузия** 0162, г. Тбилиси, проспект Чавчавадзе 74, 10 этаж Тел./Факс: + 995 (32) 244-563

#### 220114, г. Минск, проспект Независимости, 169 , БЦ "XXI Век" Тел.: +375(17) 218-13-65 **Lietuva** 09120, Vilnius, Žirmūnų 139-303 Tel./faks. +370 (5) 236-3629 E-mail: info@dlink.lt

E-mail: minsk@dlink.ru **Казахстан,** 050008, г. Алматы, ул. Курмангазы, Тел./факс: +7 727 378-55-90 **Eesti** Peterburi tee 46-205 11415, Tallinn, Eesti , Susi **Bürookeskus** tel +372 613 9771 e-mail: info@dlink.ee

**Latvija** mara.<br>Mazā nometņu 45/53 (ieeja no Nāras<br>ielas)<br>LV-1002, Rīga

**Узбекистан**<br>100015, г. Ташкент, ул. Нукусская, 89 100015, г.Ташкент, ул. Нукусская, <sup>89</sup> Тел./Факс: +998 (71) 120-3770, 150- <sup>2646</sup> Let.: +371 6 7618703 +371 6<br>T618703<br>e-pasts: info@dlink.lv

**Армения** 0038, г. Ереван, ул. Абеляна, 6/1, 4 этаж Тел./Факс: <sup>+</sup> <sup>374</sup> (10) 398-667 E-mail: erevan@dlink.ru

# **ESPAÑOL**

#### INSTALACIÓN TARJETA SIM

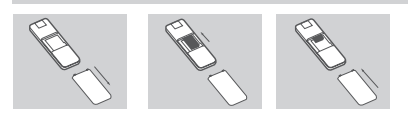

- Retire la cubierta posterior del dispositivo USB
- 2. Inserte la tarieta SIM con los contactos dorados hacia abajo. Asegúrese que la tarjeta está insertada en la dirección correcta con el borde hacia los contactos de DWR-510.
- 3. Vuelva a colocar la cubierta

#### MODO MODEM 3G

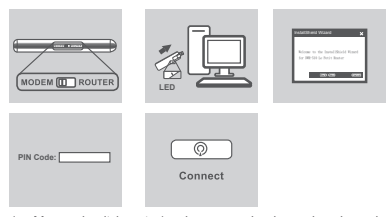

- 1. Mueva el switch router/modem para seleccionar el modo modem
- 2. Conecte el Router 3.75G a su computador, el LED parpadeará verde.
- 3. Siga las instrucciones para instalar el Administrador de Conexión D-Link
- 4. Luego, ingrese el código PIN de la tarjeta SIM
- 5. Haga clic en el icono Conectar en el Administrador de Conexiones. Ahora podrá usar el Router 3.75G como un módem 3G

**Lebanon RMA center** Dbayeh/Lebanon<br>PO Box:901589

Tel: +961 4 54 49 71 Ext:14<br>Fax: +961 4 54 49 71 Ext:12<br>Email: taoun@dlink-me.com

**Bahrain**  Technical Support: +973 1 3332904

**Türkiye Merkez İrtibat Ofisi**

Ücretsiz Müşteri Destek Hattı: 0 800

#### MODO ROUTER 3G

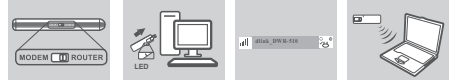

- 1. Mueva switch router/modem para seleccionar el modo router
- 2. Conecte el Router 3.75G a su computador, el LED parpadeará Verde.
- Alternativamente, puede conectar el DWR-510 a un adaptador USB. 3. Busque la red Wi-Fi con el SSID "dlink\_DWR-510" y conéctese.
- 4. Ahora podrá usar el Router 3.75G como un router 3G.

#### PROBLEMAS DE INSTALACIÓN Y CONFIGURACIÓN

#### **1. ¿DÓNDE PUEDO ENCONTRAR MÁS INFORMACIÓN ACERCA DE CÓMO UTILIZAR ESTE DISPOSITIVO?**

 Un manual de usuario está disponible para el DWR-510. El manual requiere Acrobat Reader. Ir a la Unidad Virtual de CD etiquetada como DWR-510, donde podrá encontrar el manual en la carpeta Windows.

- **2. ¿POR QUÉ EL ADMINISTRADOR DE CONEXIÓN NO SE PUEDE INSTALAR DE FORMA AUTOMÁTICA?** Vaya a la Unidad Virtual de CD etiquetada con el nombre DWR-510, a
- continuación, haga doble click en el archivo "Autorun.exe". **3. ¿POR QUÉ NO SOY CAPAZ DE CONECTARME A UNA RED DE SERVICIO MÓVIL?**
- Por favor, revise que la tarjeta SIM se haya instalado correctamente y asegúrese de que su tarjeta SIM tiene el servicio 3G de datos, o
- compruebe si el software antivirus bloquea la conexión. **4. ¿POR QUÉ NO PUEDO UTILIZAR DIFERENTES INTERFACES USB EN UN PC CON LA MISMA MAC ADDRESS?** Es posible que tenga que volver a instalar el controlador para la conexión de configuración de la red.

#### SOPORTE TÉCNICO

Usted puede encontrar actualizaciones de softwares o firmwares y documentación para usuarios a través de nuestro sitio www.dlinkla.com

**SOPORTE TÉCNICO PARA USUARIOS EN LATINO AMERICA**

#### Soporte técnico a través de los siguientes teléfonos de D-Link

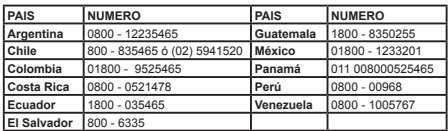

**Soporte Técnico de D-Link a través de Internet**

Horario de atención Soporte Técnico en www.dlinkla.com e-mail: soporte@dlinkla.com & consultas@dlinkla.com

**PORTUGUÊS**

INSTALAÇÃO DO CARTÃO SIM

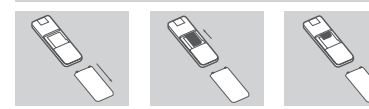

- 1. Remova a tampa trazeira do dispositivo USB.<br>2. Jungiza o cartão SIM com os contatos dou
- 2. Insira o cartão SIM com os contatos dourados virados para baixo. Assegure-se de que você inseriu o cartão SIM na direção correta, com o chanfro virado para parte de fora dos contatos do DWR-510. Recologue a tampa.

# MODO MODEM 3G

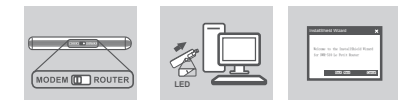

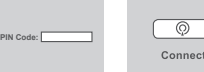

- 1. Mova a chave seletora do roteador/modem para o modo "modem".<br>2. Conecte o roteador Le Petit 3.75G no seu computador o LED irá piso
- 2. Conecte o roteador Le Petit 3.75G no seu computador, o LED irá piscar verde.
- 3. Siga as instruções para instalar o D-Link Connection Manager.<br>4. Em seguida instra o código PIN do cartão SIM
- 4. Em seguida, insira o código PIN do cartão SIM.<br>5. Clique no ícone do Connection Manager Vo Clique no ícone do Connection Manager. Você poderá agora utilizar o roteador DWR-510 Le Petit 3.75G como um modem 3G.

#### MODO ROTEADOR 3G

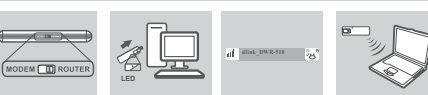

- 1. Mova a chave seletora do roteador/modem para o modo "router".
- 2. Conecte o roteador Le Petit 3.75G no seu computador, o LED irá piscar verde.<br>2. Progume o rodo Mű Ei com o SSID "dijak. DMD 510" o conecte go o clo
- Procure a rede Wi-Fi com o SSID "dlink\_DWR-510" e conecte-se a ela.
- Você poderá agora utilizar o roteador DWR-510 Le Petit 3.75G como um modem 3G

#### PROBLEMAS DE CONFIGURAÇÃO

- **1. Onde eu posso encontrar informações sobre como utilizar ESTE DISPOSITIVO?**<br>Há disponível um manual completo sobre o DWR-510. O manual requer
- um Acrobat Reader. Vá para o CD virtual entitulado DWR-510 e você
- **2. Por que o Connection Manager não se instala automaticamente?** Vá para o CD virtual entitulado DWR-510, e então clique duas vezes no arquivo "Autorun.exe"
- **3. Por que eu não consigo me conectar a rede de serviço móvel?** Por favor verifique se o cartão SIM está instalado apropriadamente e assegure-se que ele tem o serviço 3G habilitado, ou verifique se seu anti-vírus não está bloqueando a conexão.
- **4. Por que eu não consigo utilizar uma interface USB diferente num PC com <sup>o</sup> mesmo endereço MAC?**
- Você pode precisar reinstalar o driver para configurar uma conexão de rede.

#### Suporte Técnico

Caso tenha dúvidas na instalação do produto, entre em contato com <sup>o</sup> Suporte Técnico D-Link por :

- **Chat Online** www.dlink.com.br/suporte
- **E-mail** suporte@dlink.com.br
- Back Office<br>backoffice@dlink.com.br \*
- \*Acionar Garantia para 4 ou mais equipamentos
- **Telefones**<br>São Paulo: (11) 2755-6950
- São Paulo: (11) 2755-6950 \*GO: 4052-1850 (Ligação local)
- \*Nordeste: 0800-7024104 \*Demais Estados: 4062-1850 (Ligação local) \*Apenas ModemsADSL
- Garantia diferenciada vendida pela internet.Agilidade e tranquilidade para suas atividades!
- Conheça: http://garantiapremium.dlink.com.br **Atendimento disponível das 9h as 21h de segunda a sexta feira e aos**

**sábados das 9h as 15h**

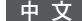

## 3G SIM卡安裝

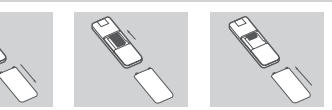

- 1. 推開USB 3G網卡背蓋
- 2. 請將3G SIM卡金屬面朝下,並且確認3G SIM 缺口為朝外,後插入DWR-510 SIM卡插槽中。

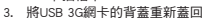

3G 網卡模式 **ODEM IT ROUTER LED**

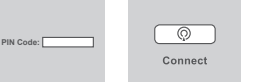

- 1. 請將網卡側邊標示"router/modem"的開關切換至"modem"位置
- 2. 將DWR-510 3.75G 行動網卡連接至您電腦的USB介面,設備狀態指示燈號 將會顯示綠燈。
- 3. DWR-510 將會自動進行D-Link 連線管理程式安裝
- 4. 假如您的SIM卡有設定安全PIN碼,您將必須輸入設定的PIN碼。
- 5. 點擊連線管理程式畫面中的"連線"按鍵。DWR-510 將會自動進行3G ……<br>行動上網撥接,您的電腦即可以行動連線網際網路

### 3G Wi-Fi分享器模式

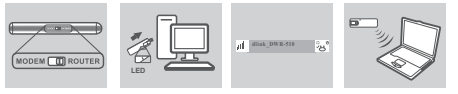

- 1. 請將網卡側邊標示"router/modem"的開關切換至"router"位置
- 2. 將DWR-510 連接於任何可以供電的USB介面變壓器或是電腦USB介面, DWR-510 設備狀態指示燈號將會顯示綠燈
- 3. 開啟您電腦的無線網路並且搜尋名稱為"dlink\_DWR-510"的無線網路 名稱然後選擇連線。
- 4. 您現在即可透過DWR-510 的Wi-Fi無線網路讓多個設備同時無線上網

#### 安裝與設定問題

#### 1. 請問我該如何找到相關使用此設備的說明手冊?

 DWR-510 的產品說明手冊已經內建於網卡內。當您完成DWR-510的自動安 裝後開啟連線管理程式點選視窗中的"說明"即可開啟DWR-510的產品說 明手冊。

- 2. 為何DWR-510的連線管理程式無法自動安裝? 當您的程式無法自動進行安裝,請開啟您電腦的"我的電腦"開啟標示 DWR-510的磁碟機,點選"Autorun.exe"程式。
- 3. 為何我完成DWR-510安裝但是無法連線至行動寬頻網路? 請確認SIM已正確的完成安裝,並且您有申裝3G行動上網服務,或是檢查您 的電腦是否有任何防毒軟體阻擋網路連線。
- 4. 為何我使用電腦上不同USB介面連接網卡會發生無法連線的問題? 當發生此現象時,建議您將網卡的驅動程式與連線程式重新移除安裝。

# D -Link 友訊科技 台灣分公司 技術支援資訊

如果您還有任何本使用手冊無法協助您解決的產品相關問題,台灣地區用戶 可以透過我們的網站、電子郵件或電話等方式與D-Link台灣地區技術支援工 程師聯絡。

#### **D-Link** 免付費技術諮詢專線:0800-002-615

服務時間:週一至週五,早上9:00到晚上9:00<br>(不含周六、日及國定假日)

- 站: http://www.dlink.com.tw
- 電子郵件:dssqa\_service@dlink.com.tw

如果您是台灣地區以外的用戶,請參考D-Link網站,全球各地分公司的聯絡 資訊以取得相關支援服務。

產品保固期限、台灣區維修據點查詢,請參考以下網頁說明: http://www.dlink.com.tw

#### 產品維修:使用者可直接送至全省聯強直營維修站或請洽您的原購買經銷商。

# **BAHASA INDONESIA**

#### PEMASANGAN KARTU SIM

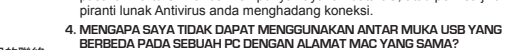

pada file "Autorun.exe"

**layanan bergerak?**

**otomatis?**

 Anda butuh untuk memasang ulang kembali driver-nya untuk membuat sebuah koneksi jaringan.

MASALAH PEMASANGAN DAN PENGATURAN

**2. Mengapa Connection Manager tidak dapat dipasang secara**

Masuk ke Drive CD Virtual dengan label DWR-510, dan klik dua kali

 Silahkan periksa kartu SIM, apakah sudah terpasang dengan benar dan pastikan kartu SIM anda mempunyai layanan data 3G, atau periksa jika

**3. Mengapa saya tidak dapat terhubung ke sebuah jaringan**

**1. Dimana saya dapat menemukan informasi lebih lanjut mengenai cara menggunakan perangkat ini?** Sebuah Petunjuk Penggunaan yang komprehensif tersedia untuk DWR-510. Petunjuk Penggunaan ini membutuhkan Acrobat Reader. Masuk ke Drive CD Virtual dengan label DWR-510 dan anda dapat

2. Hubungkan Router 3.75G Le Petit ke komputer anda, lampu LED akan berkedip hijau. Cara lainnya, anda dapat menghubungkan DWR-510 ke

3. Temukan jaringan Wi-Fi dengan SSID "dlink\_DWR-510" dan konek kesitu.<br>4. Anda sekarang dapat menggunakan DWR-510 Router 3.75G Le Peti Anda sekarang dapat menggunakan DWR-510 Router 3.75G Le Petit

Ver. 1.00(DI) 2011/01/04 5-AS400013

#### Dukungan Teknis

Dukungan Teknis untuk pelanggan: **Dukungan Teknis D-Link melalui telepon:** Tel: +62-21-5731610 **Dukungan Teknis D-Link melalui Internet:** Email : support@dlink.co.id Website : http://support.dlink.co.id

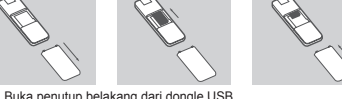

Pastikan anda sudah memasukkan kartu SIM dengan arah yang benar, dengan bagian tepi yang berlekuk menghadap menjauh dari kontak DWR-510.

1. Buka penutup belakang dari dongle USB.<br>2. Masukkan kartu SIM dengan bagian kontal 2. Masukkan kartu SIM dengan bagian kontak emas-nya menghadap kebawah.

MODE MODEM 3G

3. Pasang kembali penutup belakang.

MODE ROUTER 3G

sebuah adapter power USB.

sebagai sebuah router 3G.

berkedip hijau.

 $PEM$   $\Box$  ROL

ODEM **ITT** ROUTE

**PIN Code:** 

1. Geser tombol pilihan router/modem ke mode modem.<br>2. Hubungkan Router 3.75G Le Petit ke komputer an

**LED**

 $\circ$ Connect

4. Berikutnya, masukkan kode PIN dari kartu SIM.<br>5. Klik ikon Connect pada Connection Manag

1. Geser tombol pilihan router/modem ke mode router.<br>2. Hubungkan Router 3.75G Le Petit ke komputer a

**LED**

menemukan Petunjuk Penggunaan disana.

2. Hubungkan Router 3.75G Le Petit ke komputer anda, lampu LED akan

5. Klik ikon Connect pada Connection Manager. Anda sekarang dapat menggunakan DWR-510 Router 3.75G Le Petit sebagai sebuah modem 3G.

**dlink\_DWR-510**

Ikuti petunjuk yang anda untuk memasang D-Link Connection Manager.